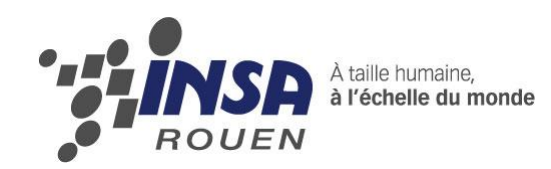

*Projet de Physique P6-3 STPI/P6-3/2011 – 46*

# **Numérisation 3D, rétroconception et parcours outils sur machine CN**

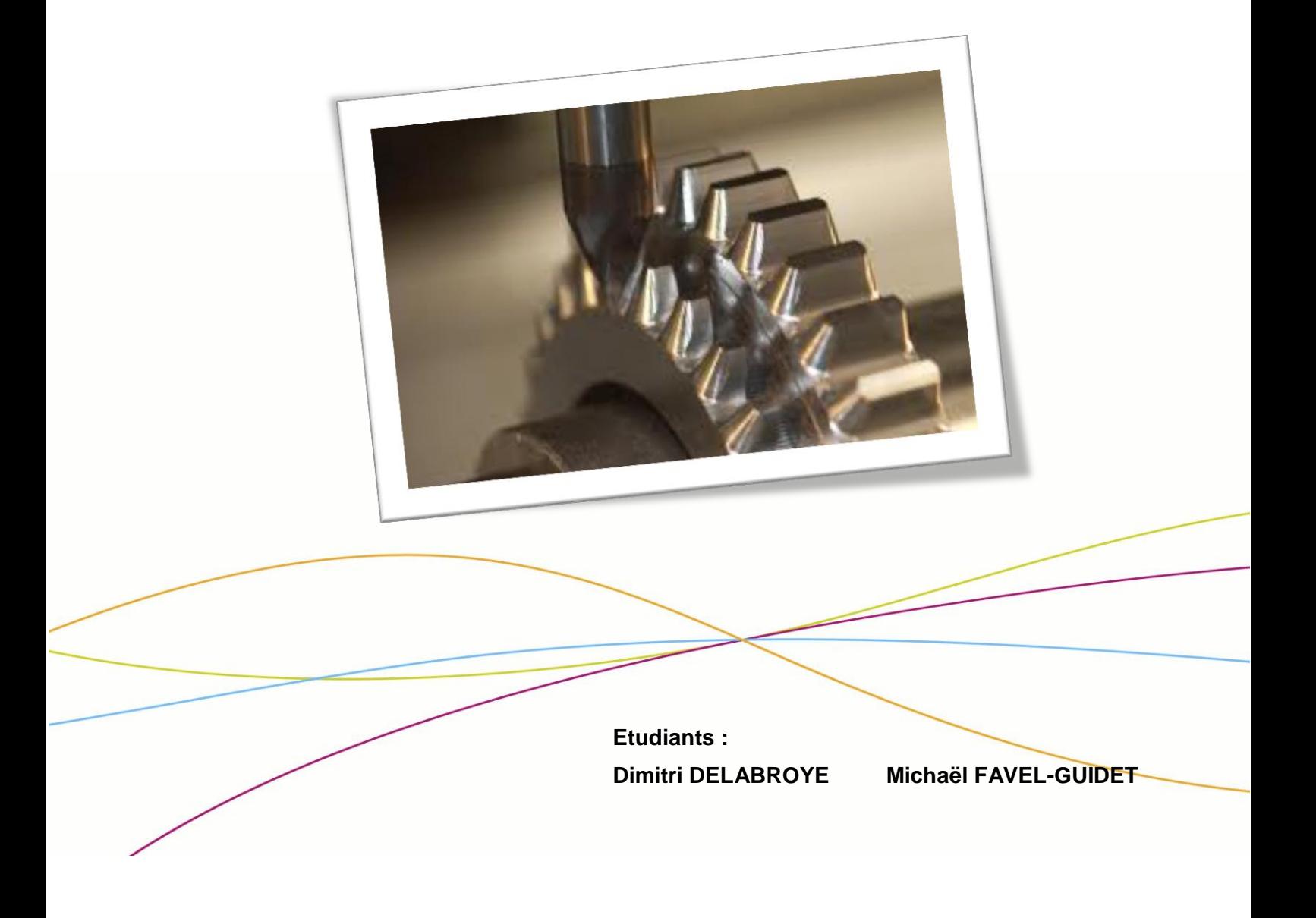

**Enseignant-responsable du projet : Patrick BOURGEOIS**

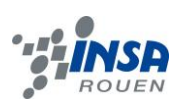

Date de remise du rapport : *17/06/11*

Référence du projet : *STPI/P6-3/2011 – 46*

Intitulé du projet : *Numérisation 3D, rétroconception et parcours outils sur machine CN*

Type de projet : *Modélisation*

Objectifs du projet *(10 lignes maxi)* :

*L'objectif de notre projet est de réaliser une broche à partir d'une image en niveau de gris sous le logiciel type3.*

Mots-clefs du projet *(4 maxi)* : *modélisation, CAO, FAO*

# **TABLE DES MATIERES**

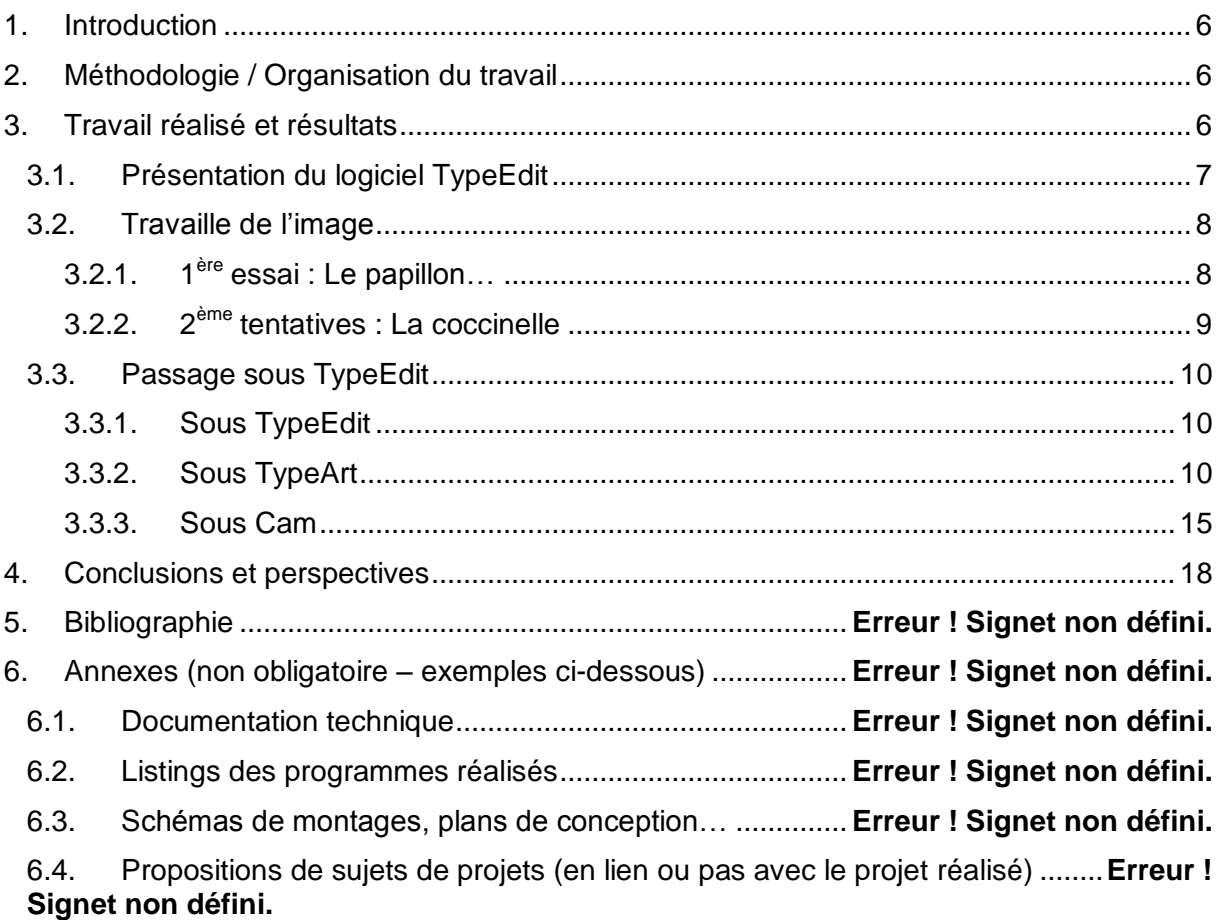

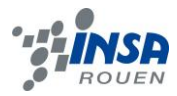

# **NOTATIONS, ACRONYMES**

- CAO : Conception Assistée par Ordinateur
- CAD : Computer-Aided Design
- FAO : Fabrication Assistée
- CAM : Computer-Aided Manufacturing

# CFAO : Conception et Fabrication Assistée par Ordinateur

Machine CN : machine à commande numérique

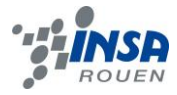

### <span id="page-5-0"></span>**1. INTRODUCTION**

Connaissant bien la conception par ordinateur, il était intéressant pour nous de découvrir plus en détail une des applications industrielles de la mécanique, à la fois par l'approche post-conception en utilisant une machine à commande numérique, tout prenant conscience des différentes phases du processus de conception et de réalisation. De la numérisation 3D à l'usinage d'un ustensile simple en passant par la rétro-conception.

<span id="page-5-1"></span>Notre objectif tout au long du projet a été de pouvoir concevoir un parcours outils pour l'usinage une pièce conçue sur un nouveau logiciel conçu pour la conception et l'usinage d'une pièce sur une machine CN.

Nous verrons donc dans ce dossier, d'abord comment nous nous sommes réparti les tâches, ensuite nous sous imprégnerons du contexte en présentant logiciels, machines… Puis nous décrirons en détails le déroulement de notre projet.

### <span id="page-5-2"></span>**2. METHODOLOGIE / ORGANISATION DU TRAVAIL**

Travaillant en binôme, les taches à faire se sont réparties d'elles même. Dimitri maîtrisant plus facilement les outils graphiques s'est acquitté de la conception notamment sous Photoshop. Michaël s'est alors occupé de la modélisation à partir de l'image crée sous Type Edit et optimisant le rendu de la pièce. Pour ce qui est des tâches d'usinage, avec l'aide de M. Bourgeois, nous avons conçu le parcours outils pour permettre la création de la pièce. Ceci peut être résumé par le diagramme suivant :

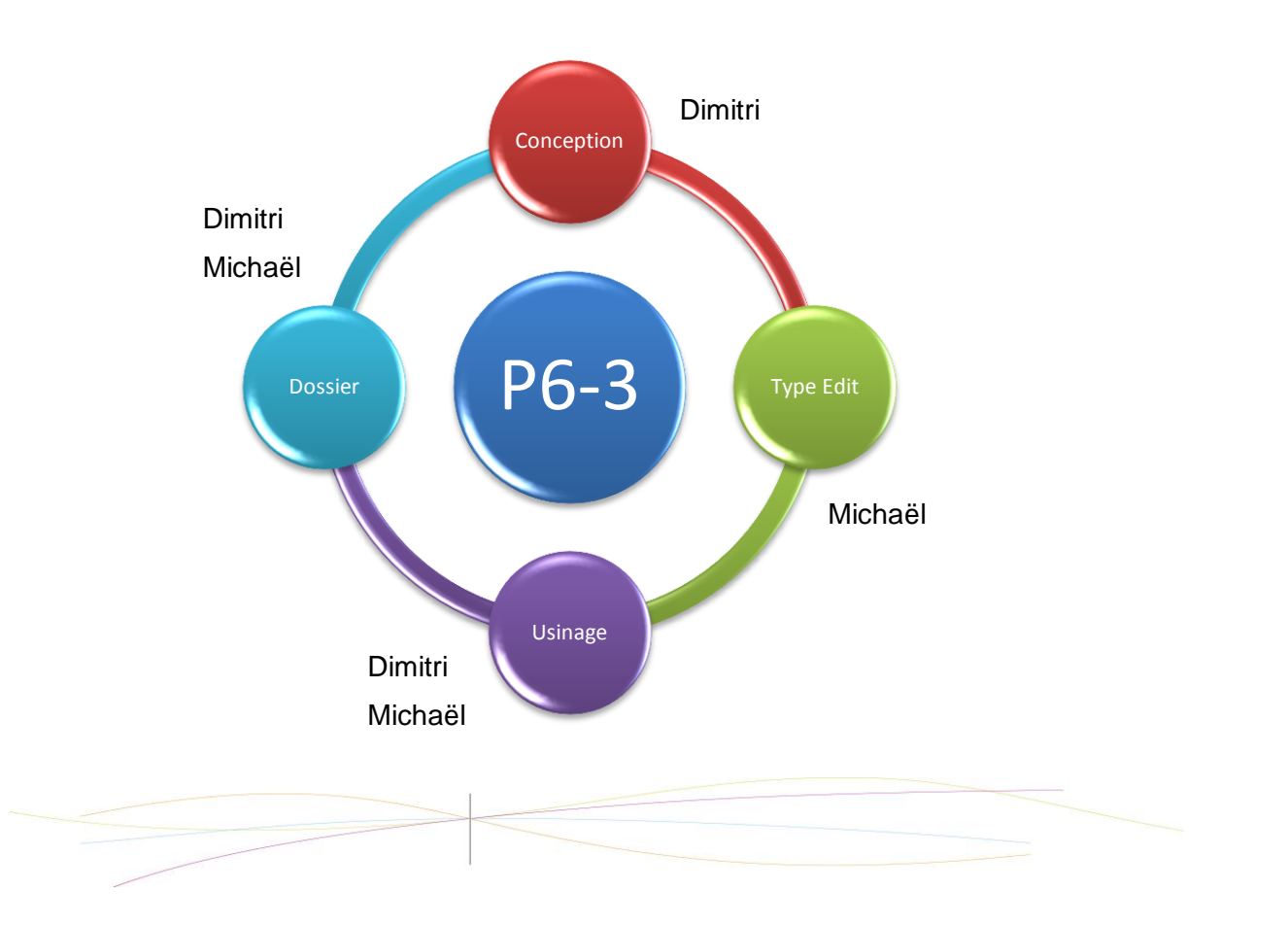

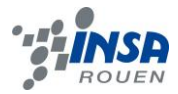

# **3. TRAVAIL REALISE ET RESULTATS**

# <span id="page-6-0"></span>3.1. **Présentation du logiciel TypeEdit**

Le logiciel TypeEdit est un logiciel de CFAO qui a été conçu particulièrement pour la conception artistique sur machine CN. Il est notamment adapté aux besoins des bijoutiers, graveurs, moulistes, et enseignistes. C'est d'ailleurs le cas de notre responsable de projet qui travaille pour l'orfèvrerie Christoffle.

TypeEdit est composé de 3 modules de travail :

- TypeEdit
- **TypeArt**
- Cam

TypeEdit permet de concevoir en 2D des formes basique (rectangles, cercles…) ou complexe et permet aussi d'insérer du texte. Ce module permet également l'importation d'images comme nous le verrons plus tard.

Le module TypeArt lui permet de passer en 3D les formes réalisées dans TypeEdit. On obtient alors des galbes qu'il est possible de combiner mais surtout que l'on peut visualiser en 3D.

Le module Cam quant à lui comme son nom l'indique permet de faire une simulation de l'usinage. Pour cela on dispose d'une de donnée de différents outils afin de pouvoir déterminer quelle configuration nous donnera le meilleur résultat.

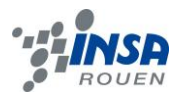

# <span id="page-7-0"></span>3.2. **Travaille de l'image**

#### <span id="page-7-1"></span>*3.2.1. 1 ère essai : Le papillon…*

Au début du projet nous voulions modéliser un papillon à partir de cette image. Le problème était que le travail sur l'image était très important et délicat à réaliser. De ce fait nous n'avais pas obtenu de très bon résultat lors du passage sous TypeEdit.

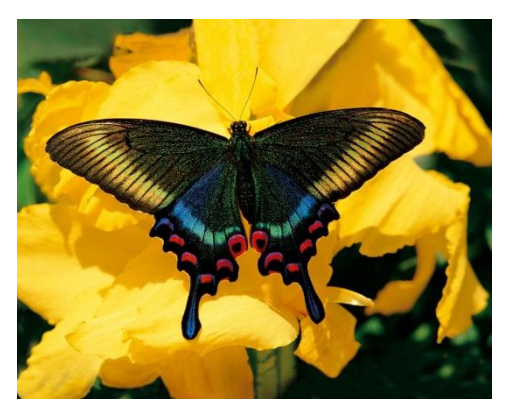

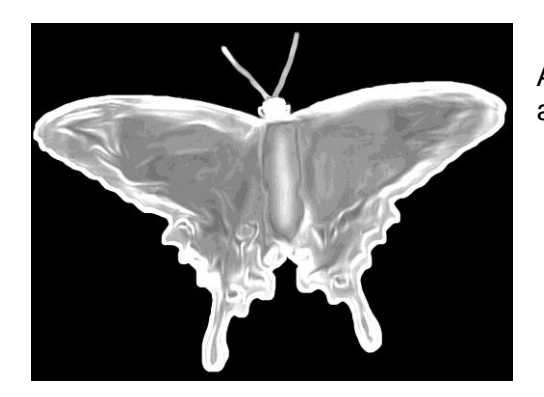

Après travaille de l'image voici l'image que nous avions obtenu.

Et ici le résultat après simulation de l'usinage :

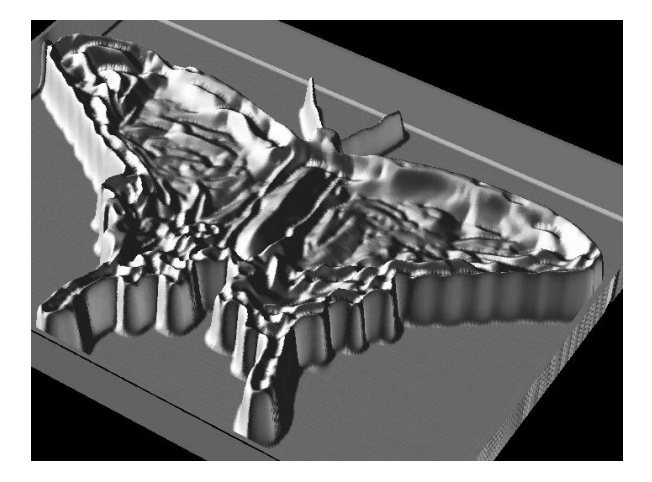

Ce résultat étant assez décevant nous avons alors décidé de modéliser une coccinelle car les formes étaient beaucoup moins complexes.

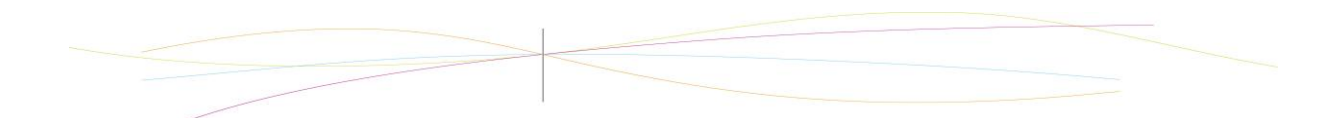

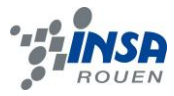

#### <span id="page-8-0"></span>*3.2.2. 2 ème tentative : La coccinelle*

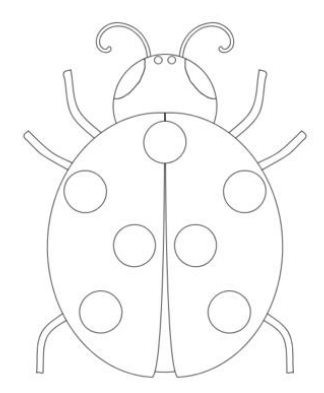

Pour commencer nous sommes partis d'un dessin de coccinelle très simple. La résolution de l'image étant très basse nous l'avons d'abord vectorisée puis réenregistrée sous une résolution plus élevée afin de ne pas rencontrer les problèmes que nous avions eus avec le papillon.

Cependant, il n'était pas possible de vectoriser le papillon car les formes étaient trop complexes avec notre image de départ.

Voici donc notre coccinelle sous une résolution plus élevée avec des niveaux de gris approximatif pour l'instant.

Reste maintenant l'étape qui demande le plus de soin, c'est-à-dire remplacer les couleurs unies par des dégradés. Pour cela il nous aura fallu jongler entre Photoshop et TypeEdit afin de voir comment les dégradés été interprétés par TypeEdit et jusqu'à arriver à un résultat satisfaisant qui est le résultat ciaprès.

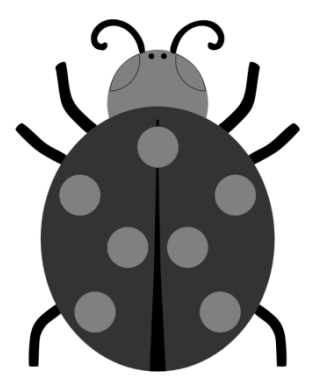

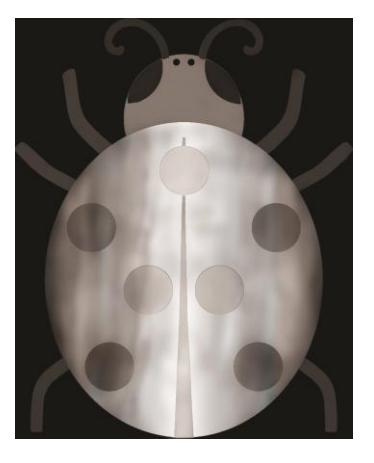

Plus la couleur est proche du blanc plus la zone sera considéré comme élevée. A l'inverse plus la couleur tend vers le noir plus la zone sera basse voir nul. Cela qui explique le fait que l'image soit sur fond noir et la nécessité d'avoir un dégradé afin de représenter les courbures.

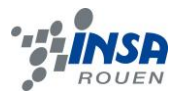

# <span id="page-9-0"></span>3.3. **Passage sous TypeEdit**

# <span id="page-9-1"></span>*3.3.1. Sous typeEdit*

Sous typeEdit on commence par importer l'image que l'on a obtenue. Pour cela on fait Fichier  $\rightarrow$  importer

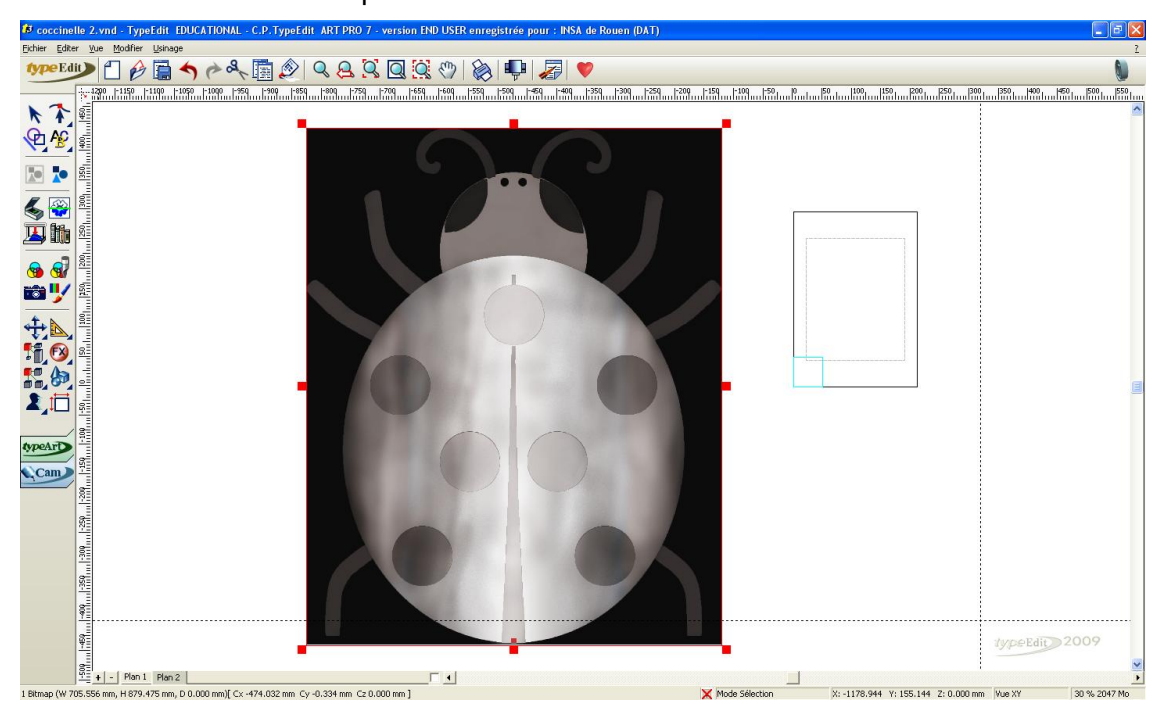

L'image ayant été travaillé nous n'avons pas besoin de la remodifier. Notons cependant qu'il existe dans typeEdit une boite à outils permettant de faire des retouches simpliste comme l'inversion des couleurs.

typeArt

# <span id="page-9-2"></span>*3.3.2. Sous typeArt*

On passe donc sous typeArt.

Pour cela rien de compliquer il suffit de cliquer sur

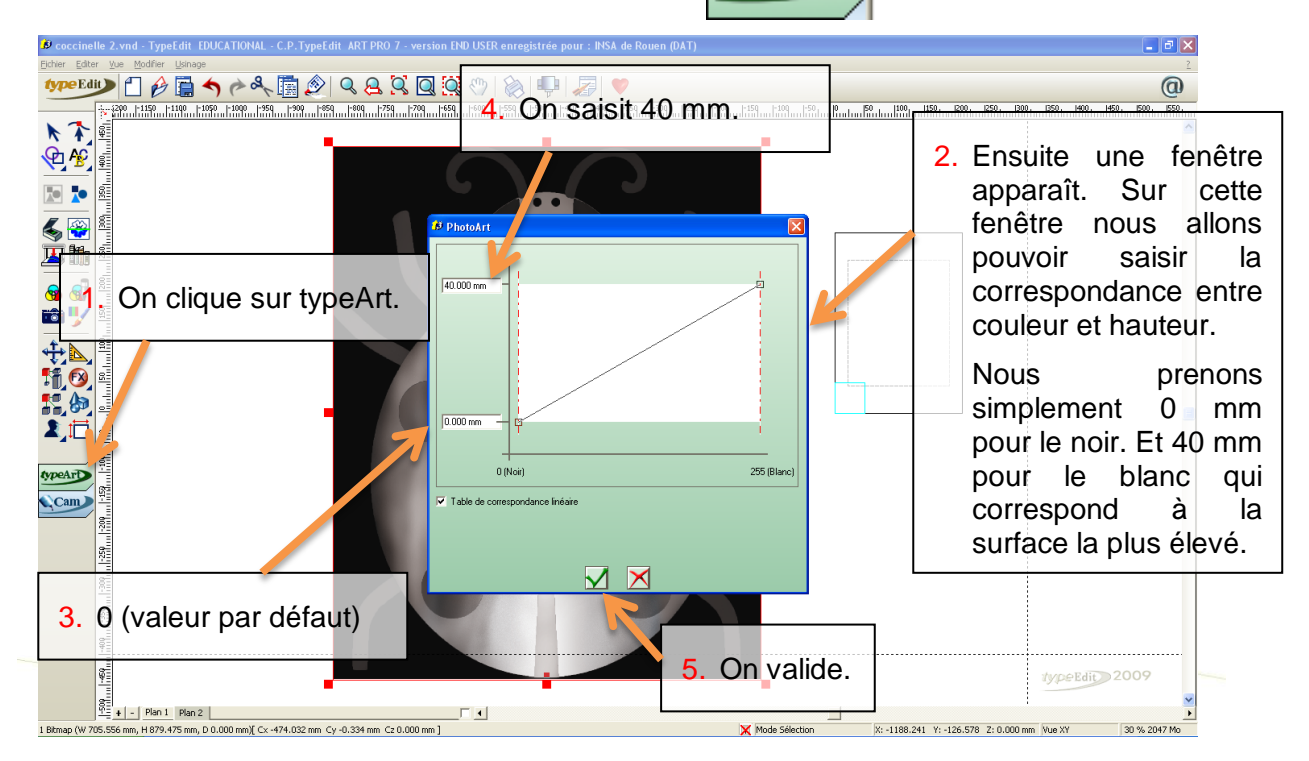

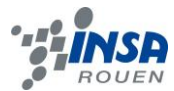

On obtient alors le résultat suivant :

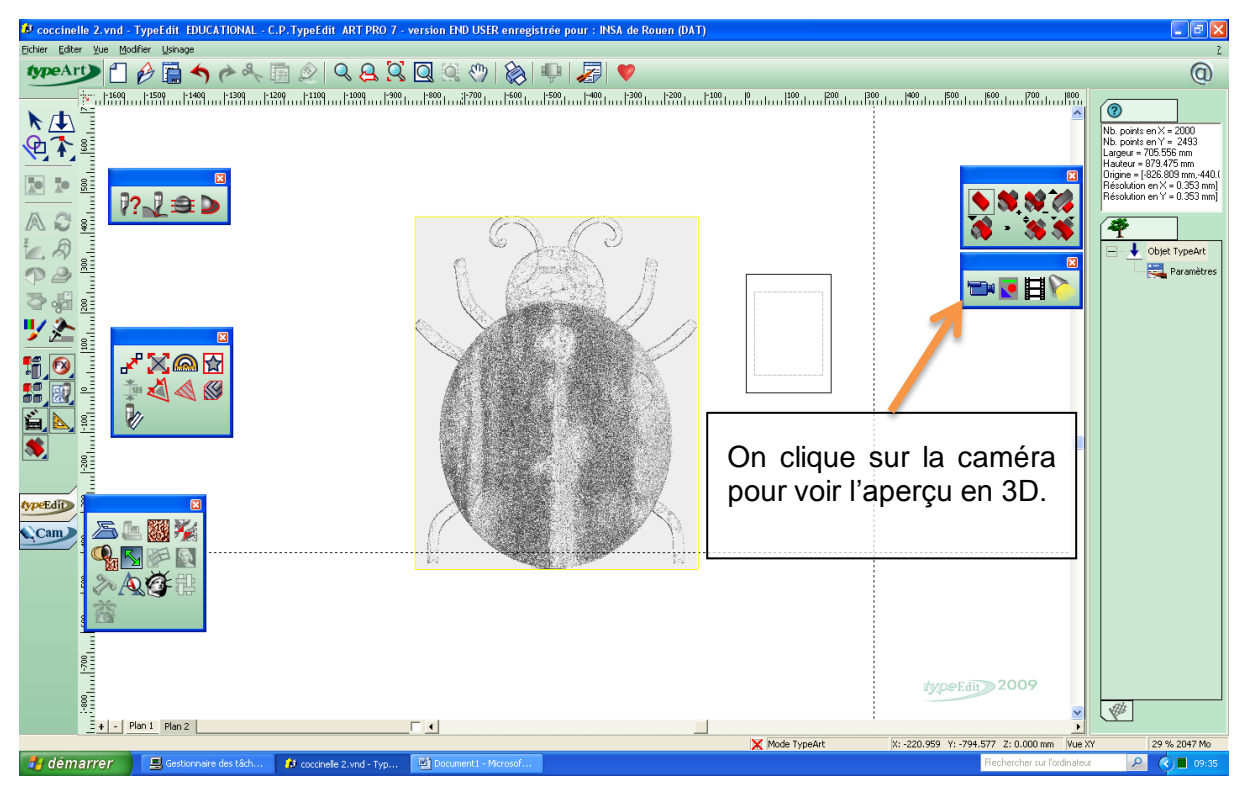

On remarque qu'il y a de nombreux point et beaucoup de bruit. Cela est d'autant plus frappant lorsque l'on regarde le résultat en 3D.

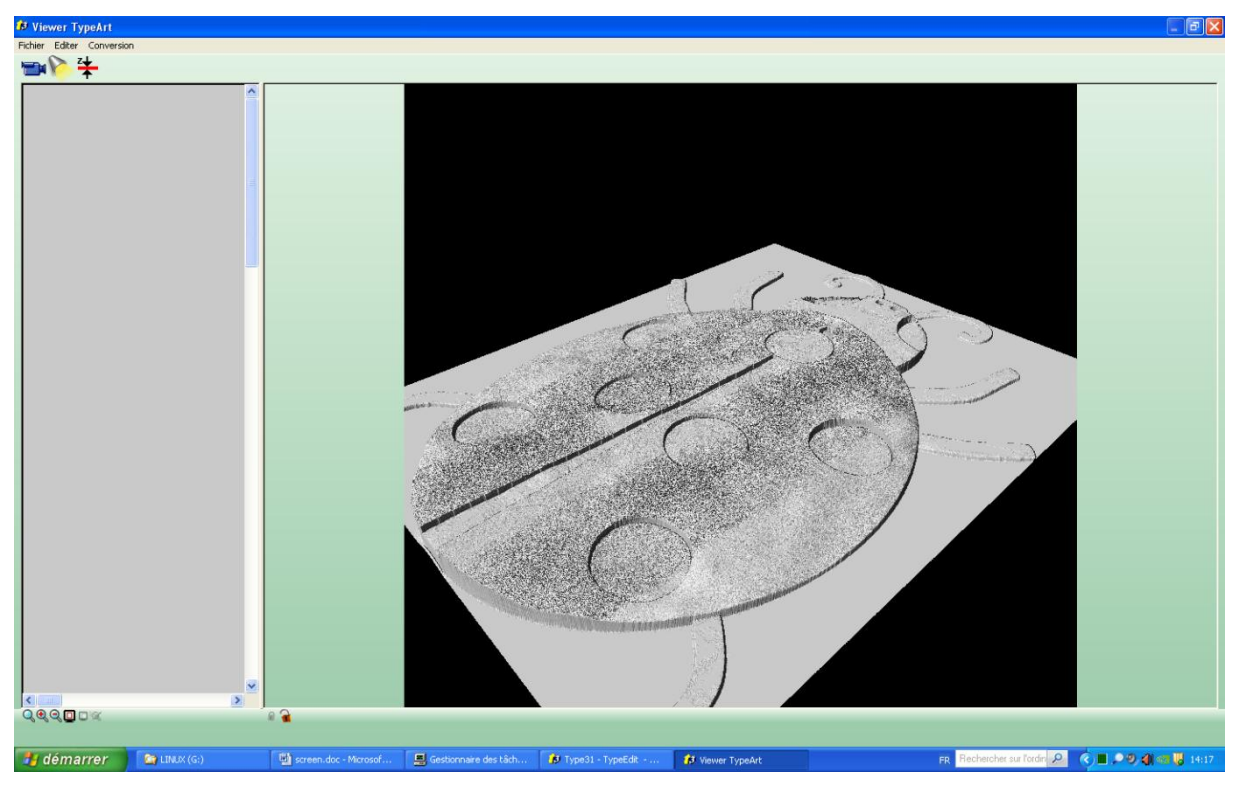

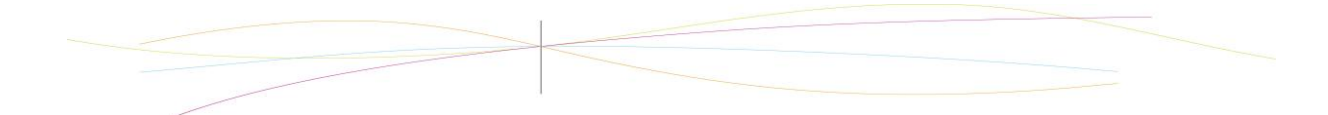

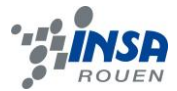

Pour remédier à cela on effectue alors un lissage :

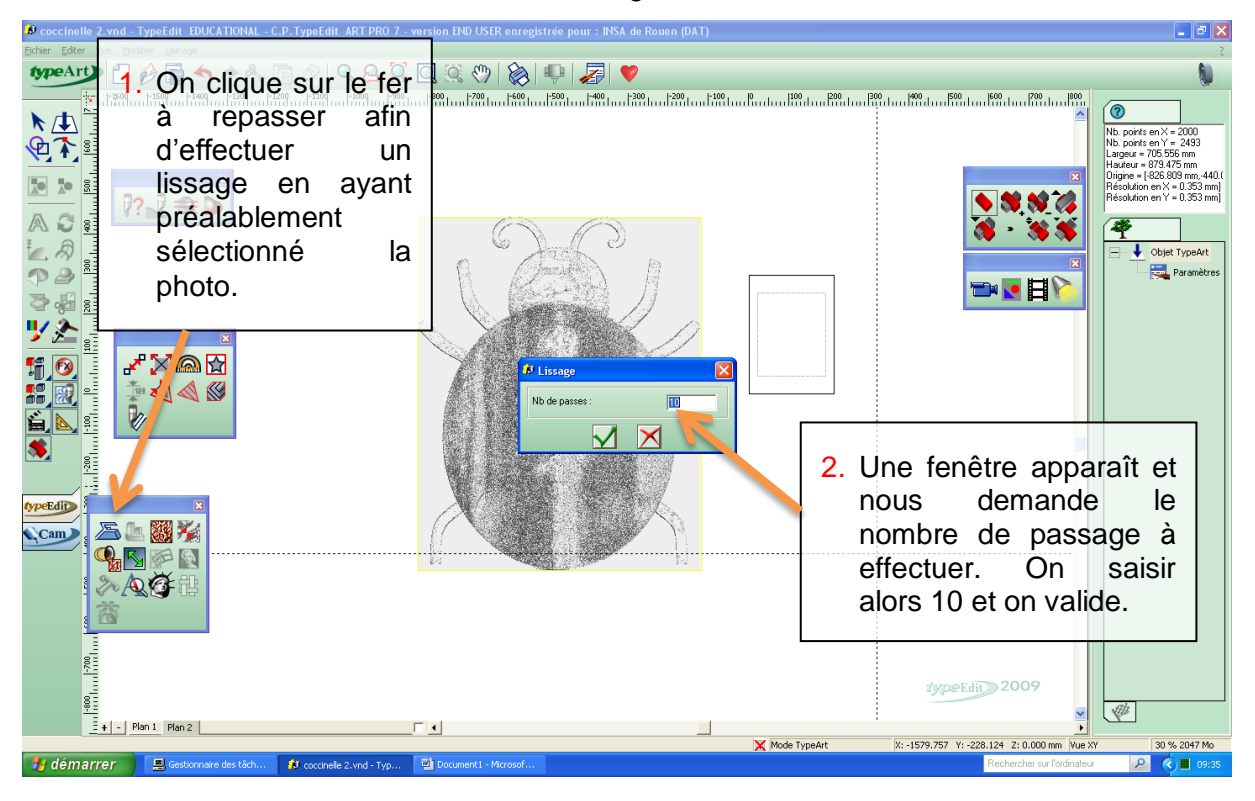

On obtient alors le résultat ci-après qui est nettement plus agréable et qui est usinable contrairement au résultat précédent avec lequel cela aurait tout simplement été impossible.

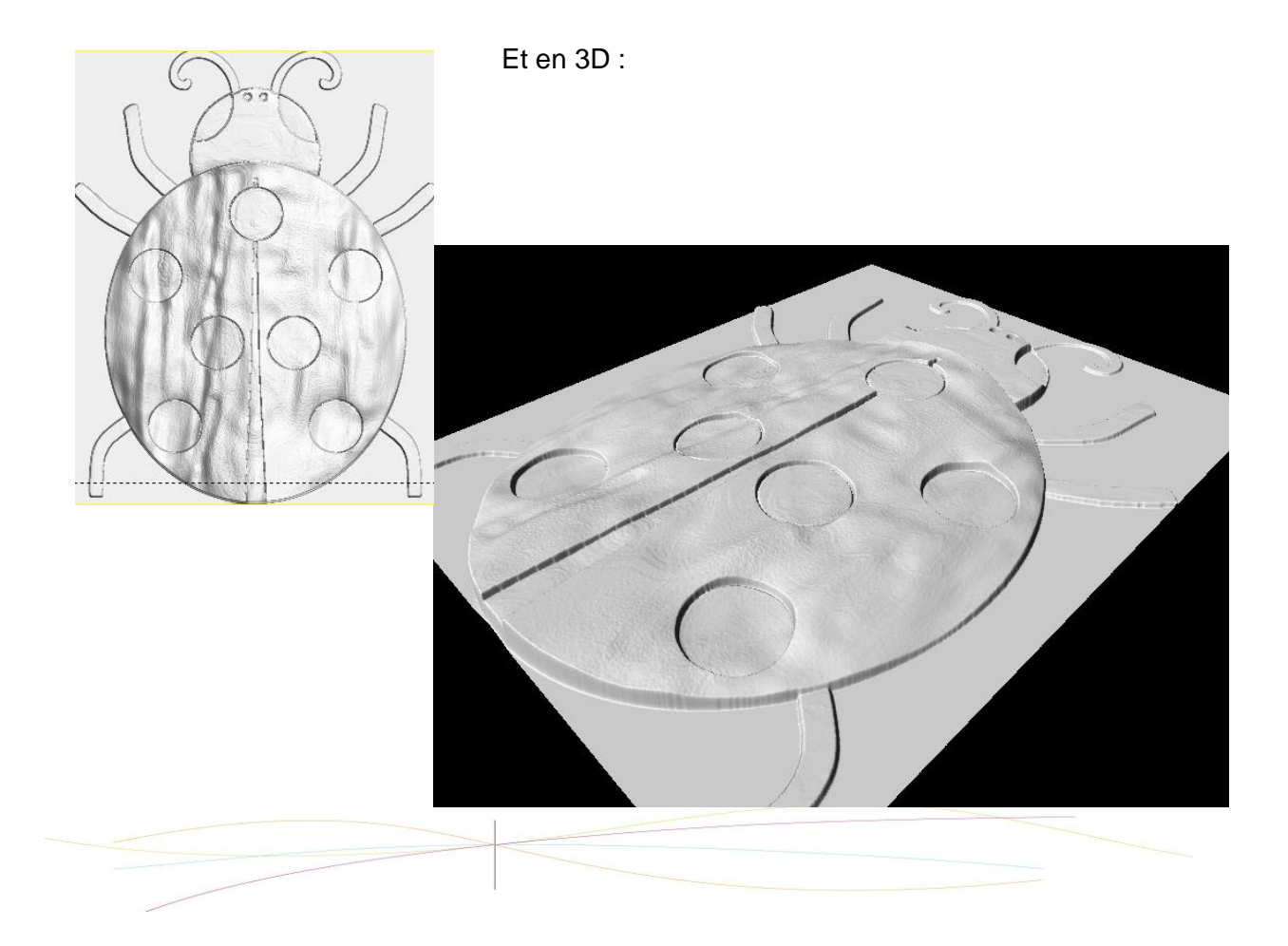

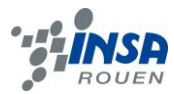

Il va maintenant nous falloir redimensionner notre image car pour le moment sa taille réelle fait plus de 70 cm puis il faudra la positionner de manière à pouvoir réaliser l'usinage. Pour cela on retourne sous typeEdit.

Remarque : On aurait pu modifier la taille auparavant sur la photo mais ici on modifiera directement le galbe.

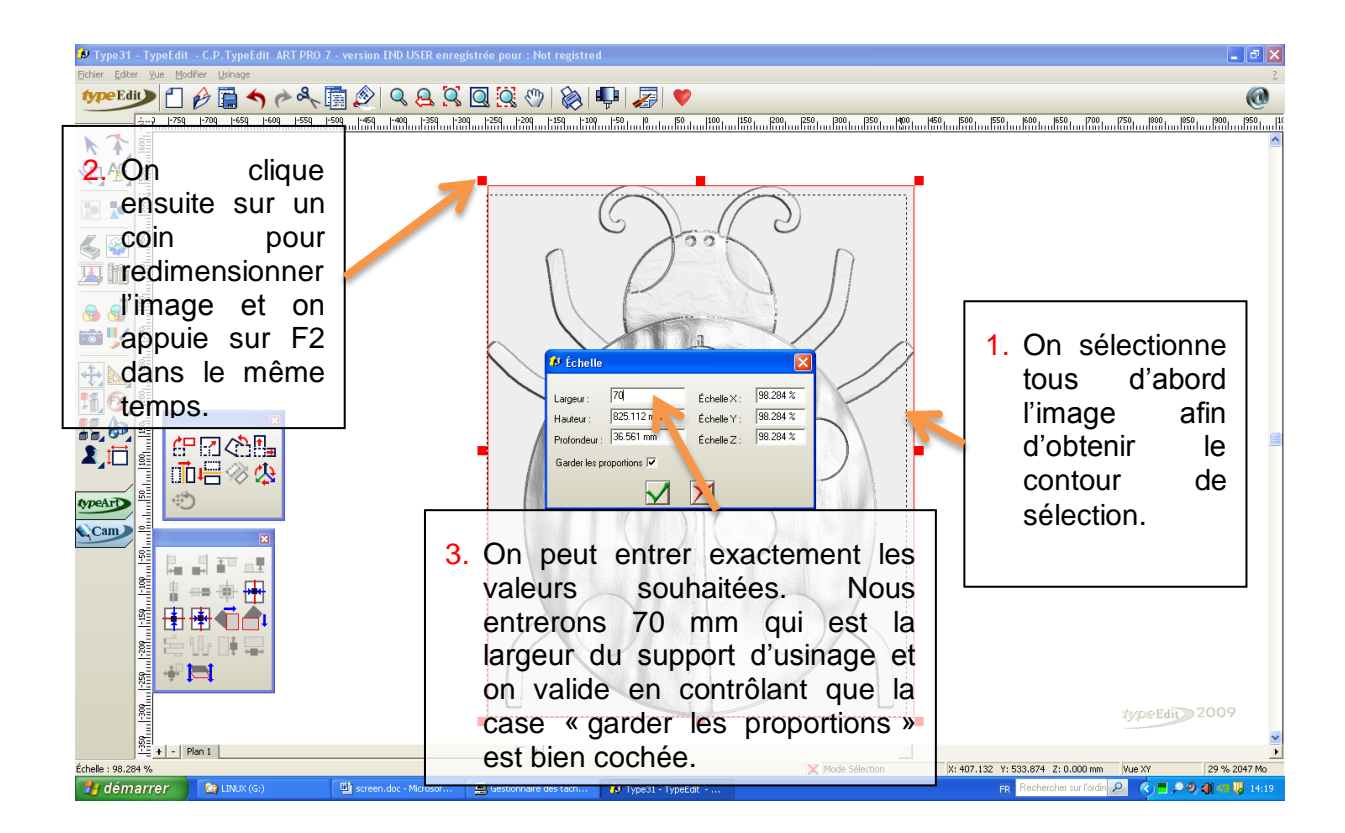

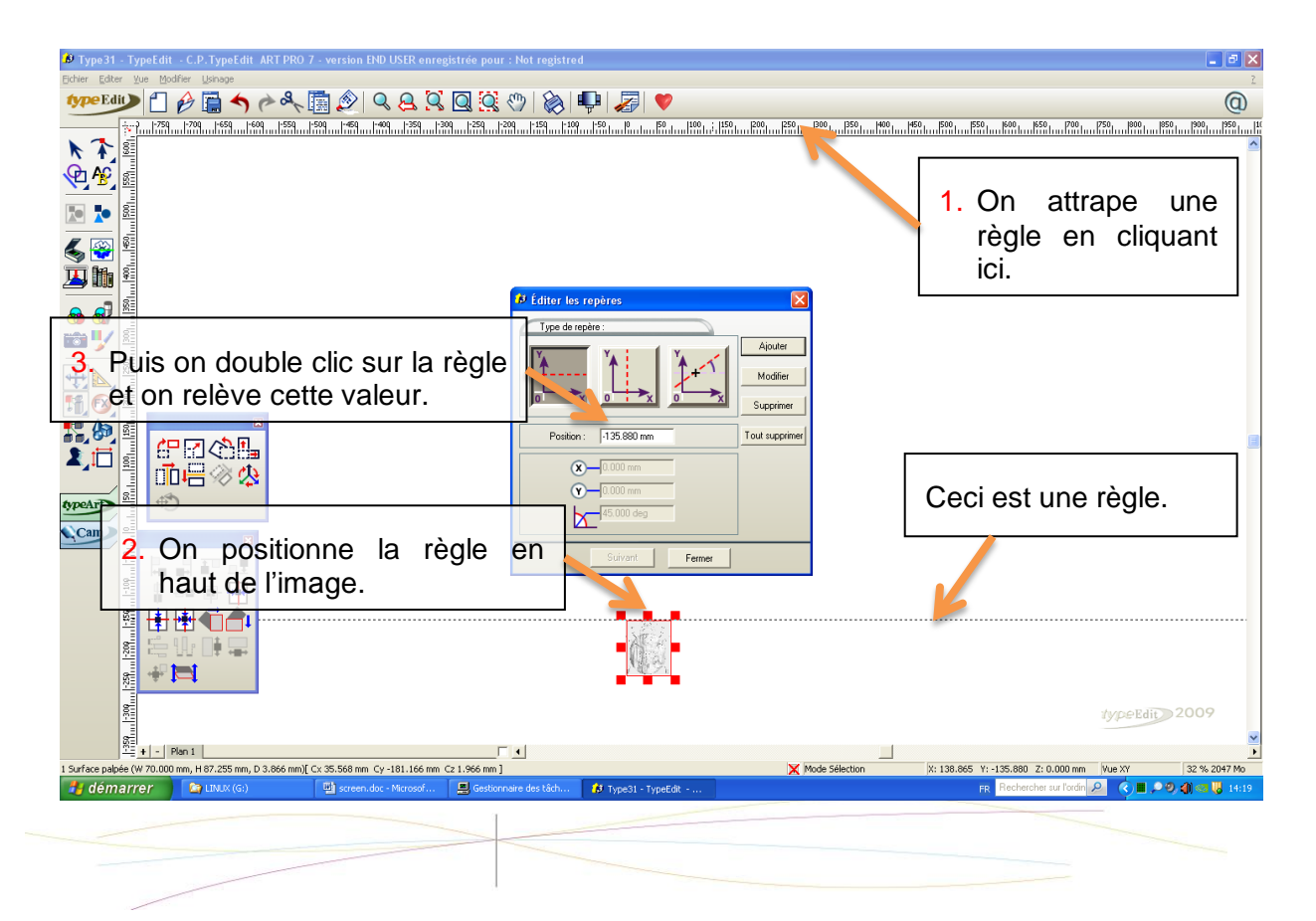

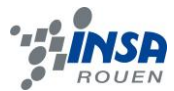

Ensuite on appuie sur F10. Cette fenêtre apparaît :

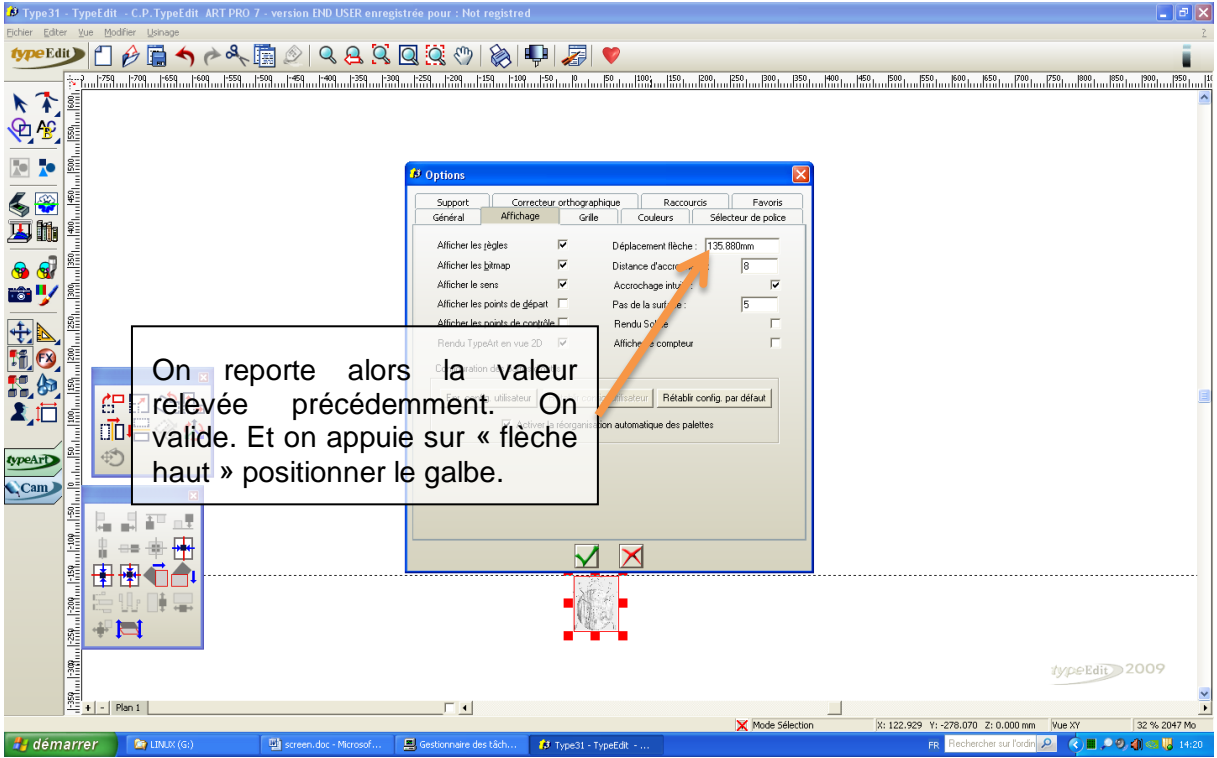

On répète l'opération pour l'autre côté et on obtient alors l'image correctement positionné pour l'usinage :

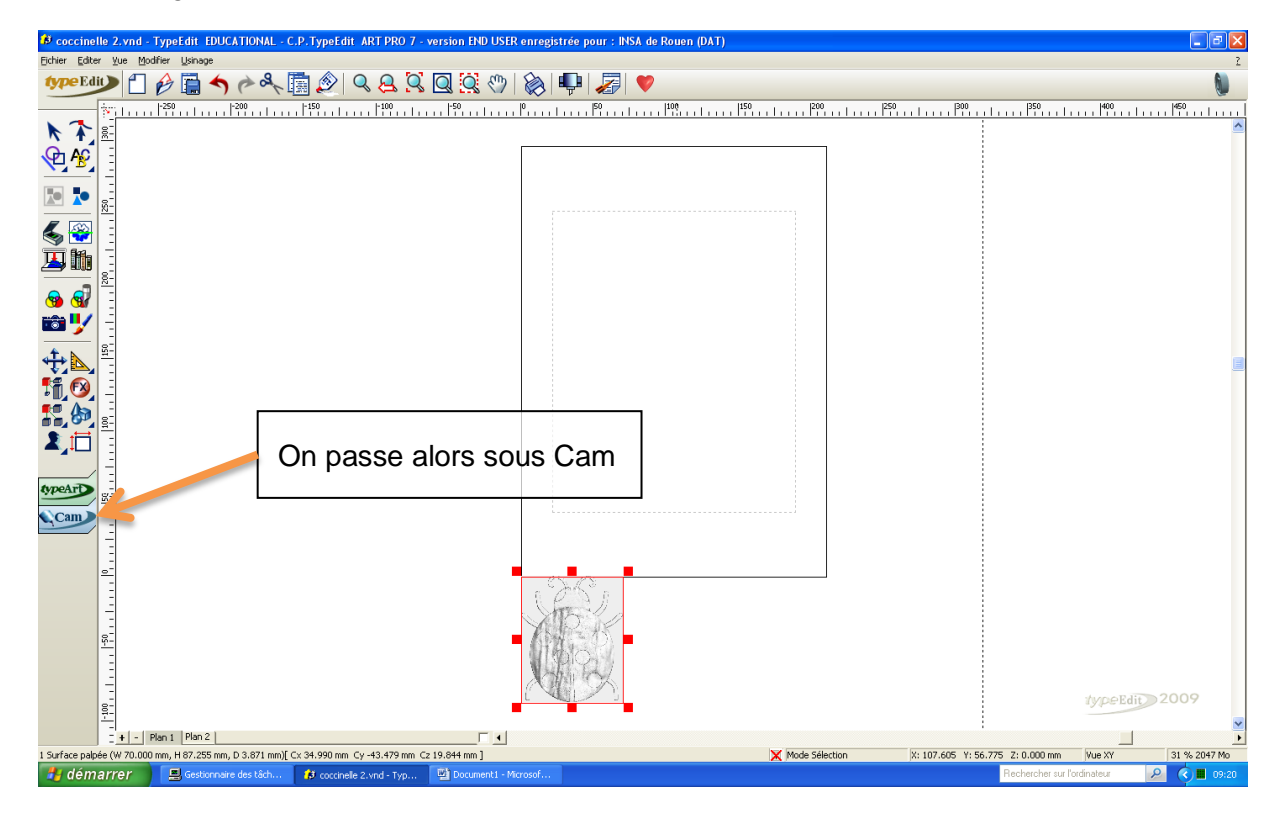

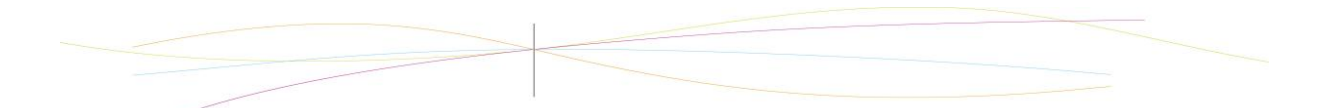

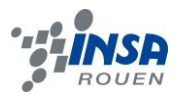

# <span id="page-14-0"></span>*3.3.3. Sous Cam*

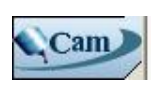

On passe donc sous Cam en cliquant simplement sur

On va maintenant pouvoir simuler l'usinage de notre galbe. Pour cela on va réaliser le parcours outils en sélectionnant les outils adaptés et en paramétrant le nombre de passe à réaliser.

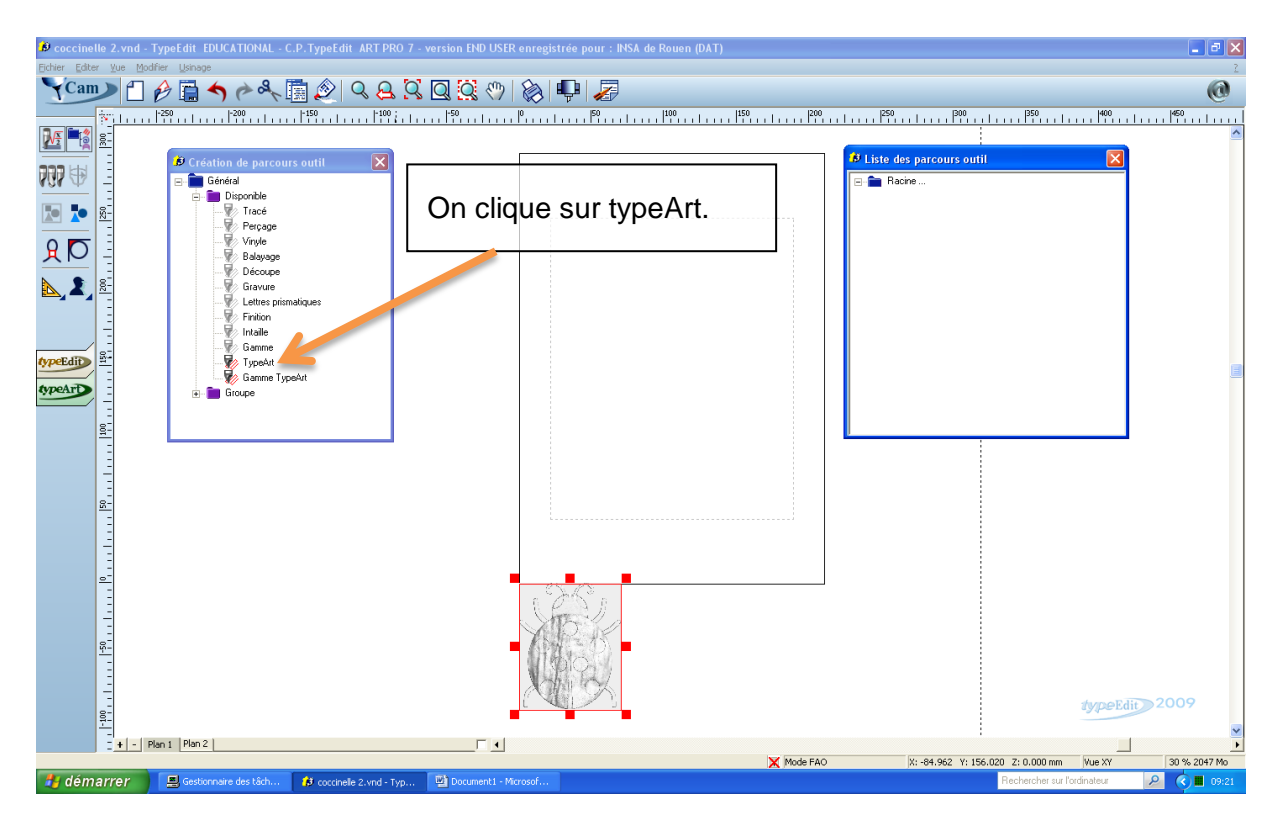

On peut alors paramétrer l'outil.

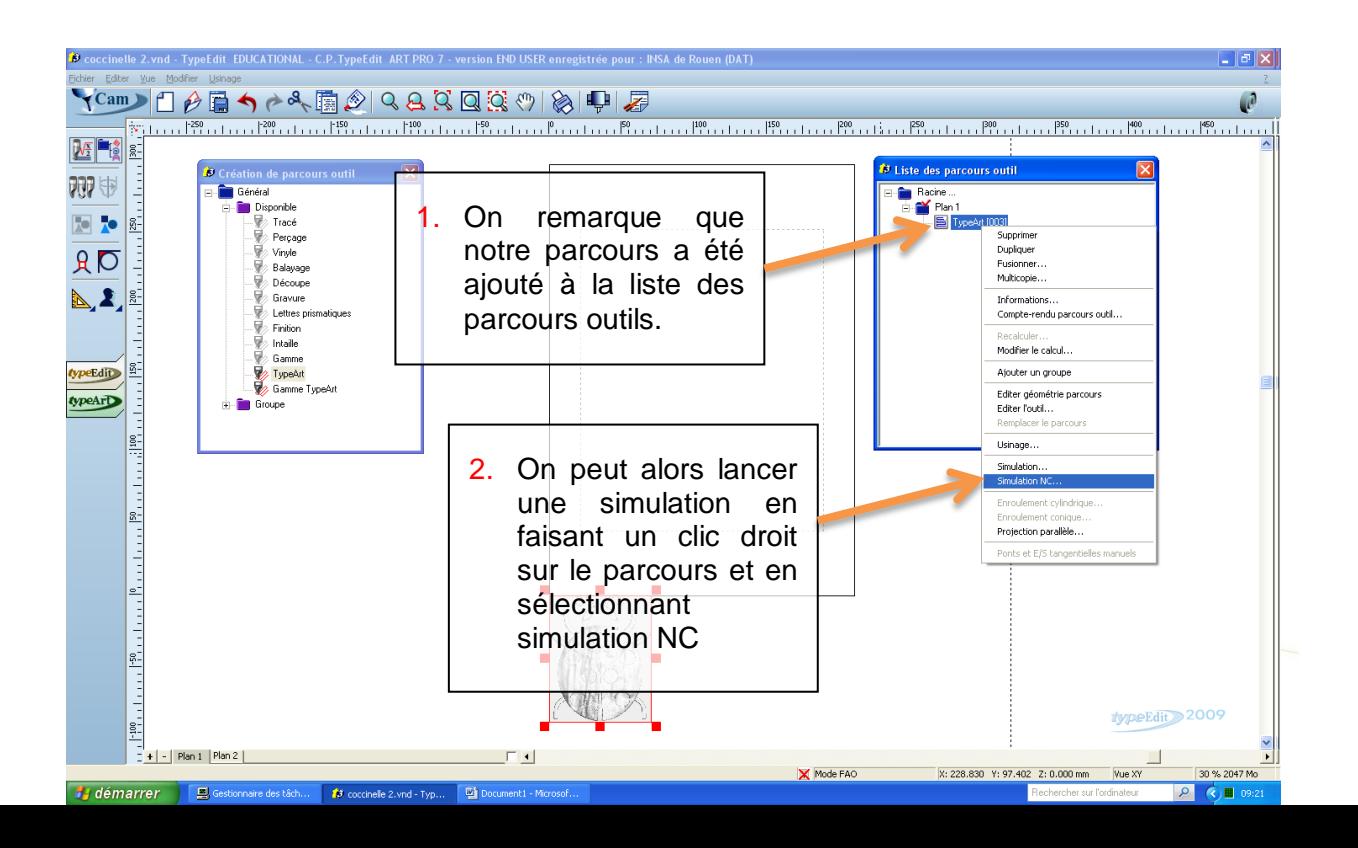

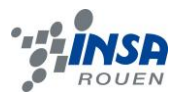

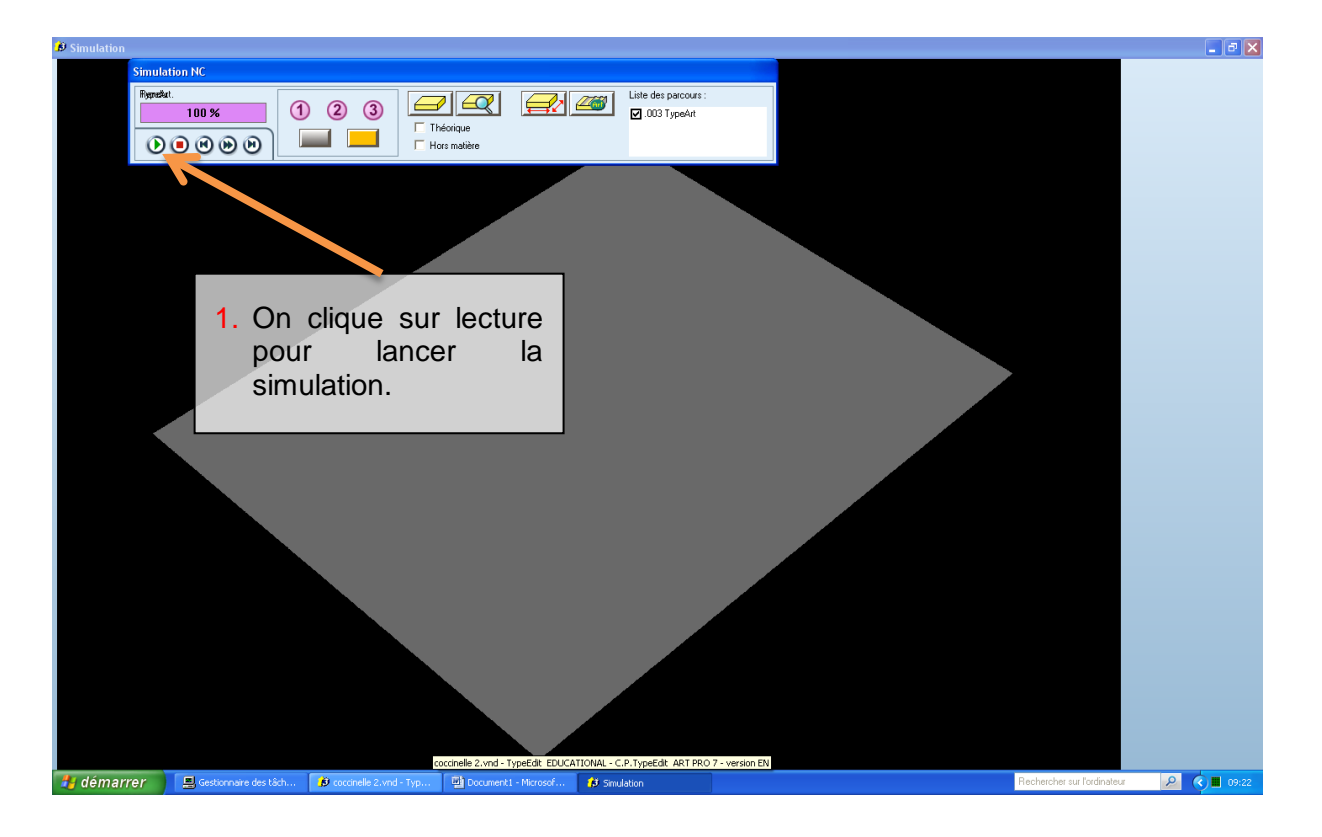

Simulation en cours…

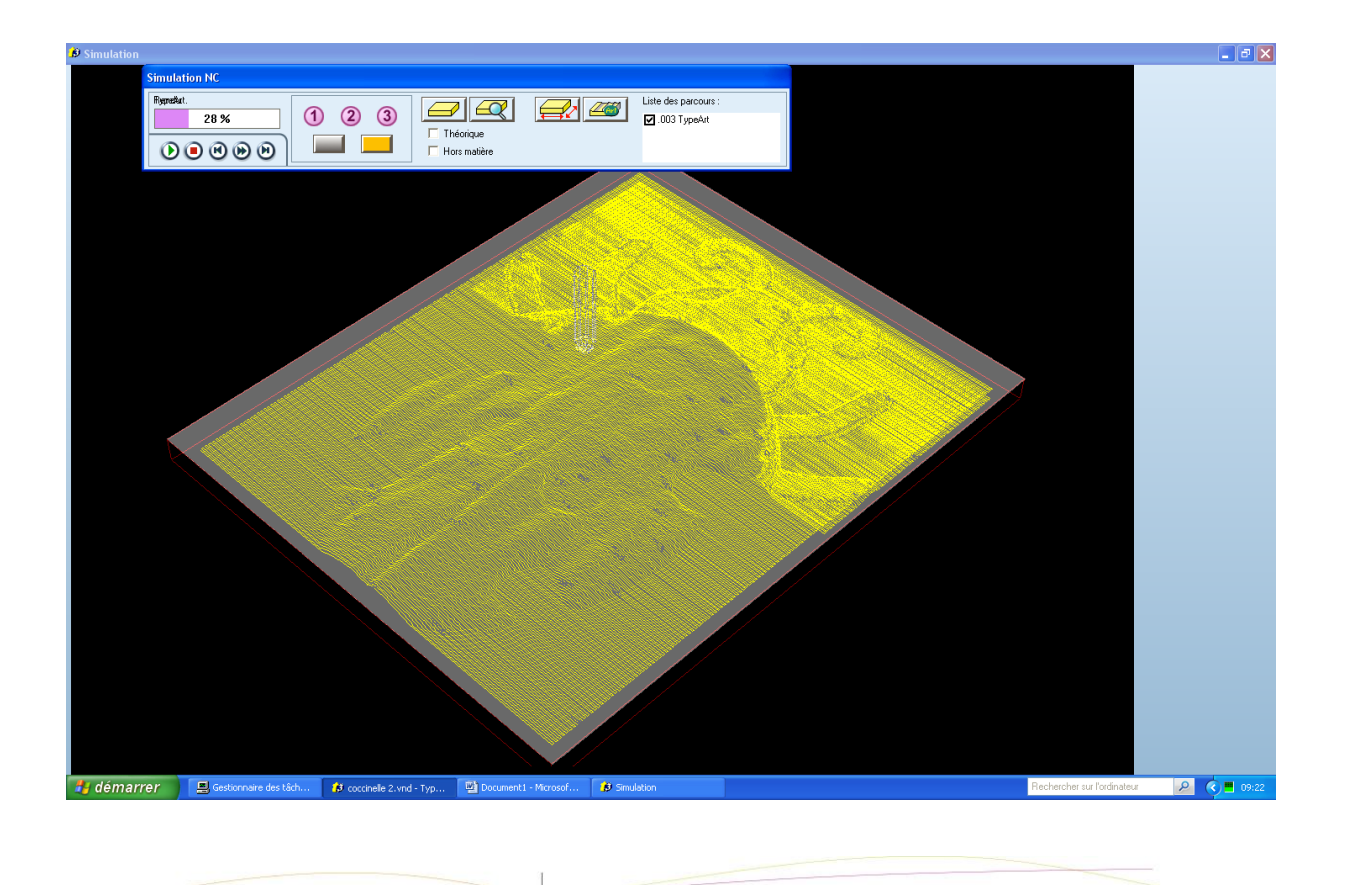

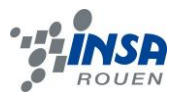

# Et voici le résultat final :

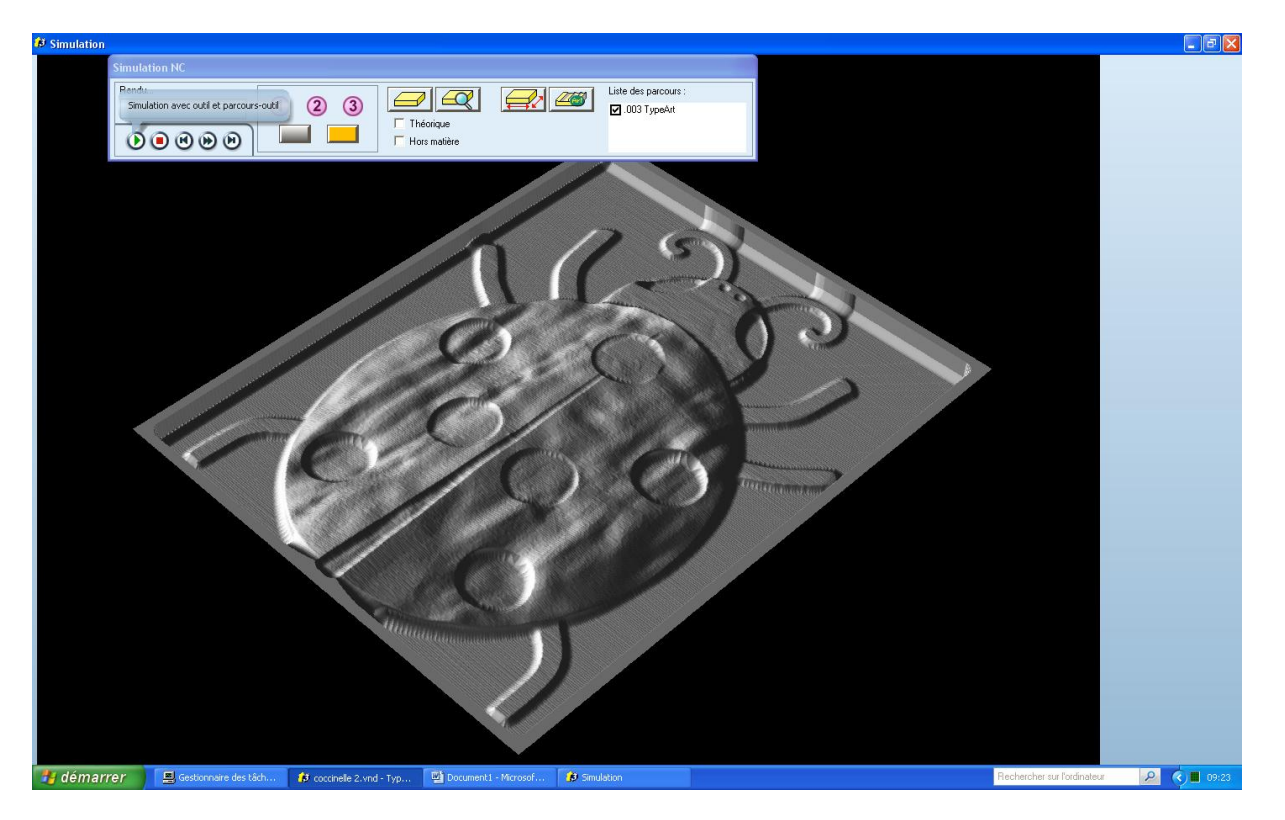

Pour la coccinelle le premier résultat obtenu était correcte cependant avec le papillon il a fallu modifier différents paramètres. Il ne faut donc pas négliger les réglages.

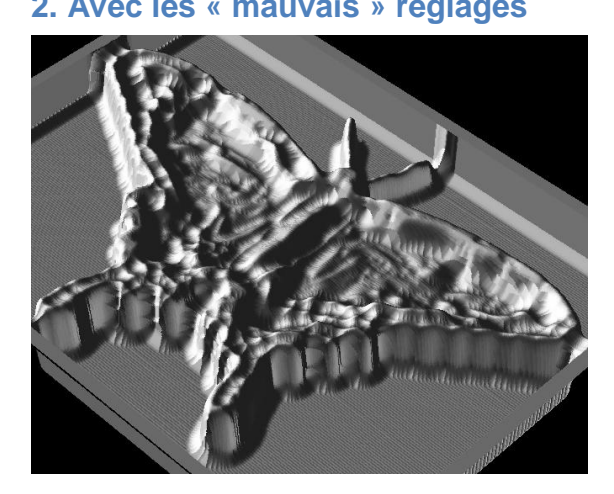

# **2. Avec les « mauvais » réglages 1. Avec les « bons » réglages**

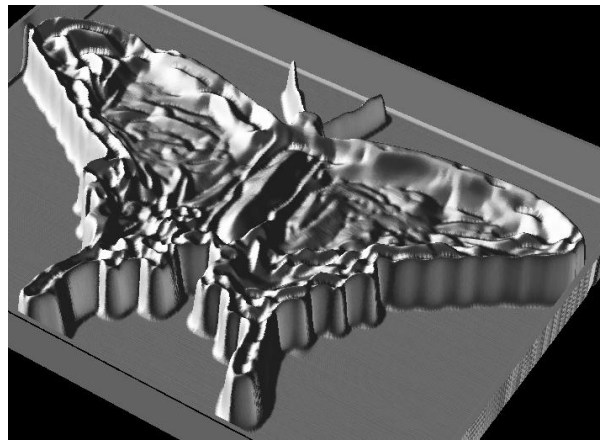

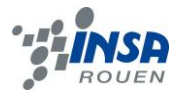

### <span id="page-17-0"></span>**4. CONCLUSIONS ET PERSPECTIVES**

Malgré un début de projet qui à tourné court, nous avons pu créer une coccinelle, nous permettant à tous deux d'apprendre à utiliser un nouveau logiciel, Type edit qui nous était jusque-là inconnu, ayant auparavant travaillé sur Solidworks qui permet aussi de faire un travail similaire. Nous remercions M. Bourgeois pour son aide qu'il nous a apporté dans notre projet et pour son aide en général concernant la maîtrise du logiciel Type edit.

Finalement, bien que nous ne nous destinions pas tous vers le génie mécanique, nous sommes unanimes sur le fait que ce projet nous aéclairer concenant le processus de création d'un produit grâce à des outils appropriés. Cette expérience dans l'univers de la conception nous permettra à coup sûr d'envisager avec plus de facilité les projets qui feront intervenir de telles étapes par la suite.

Nous aurions préféré faire notre projet sous solidworks, étant donné que c'est un logiciel que nous utilisons relativement souvent, mais avec des problèmes de compatibilités entre Type edit et Solidworks, nous n'avons pas pu travailler avec regrets avec Solidworks.